## **Umgehung von Rufumleitungen einrichten**

Als Administrator des UCware Servers können Sie ausgewählte Benutzer dazu berechtigen, aktive [Rufumleitungen](https://wiki.ucware.com/benutzerhandbuch/rulp/durchwahl) anderer Benutzer zu umgehen.

Eine solche Umgehung greift nur, wenn der Angerufene angemeldet ist und das aktive Rufumleitungsprofil den Anruf **sofort** umleiten würde.

In den vier möglichen Anwendungsfällen eines [einfachen Benutzerprofils](https://wiki.ucware.com/benutzerhandbuch/rulp/durchwahl) ergibt sich daraus das folgende Verhalten:

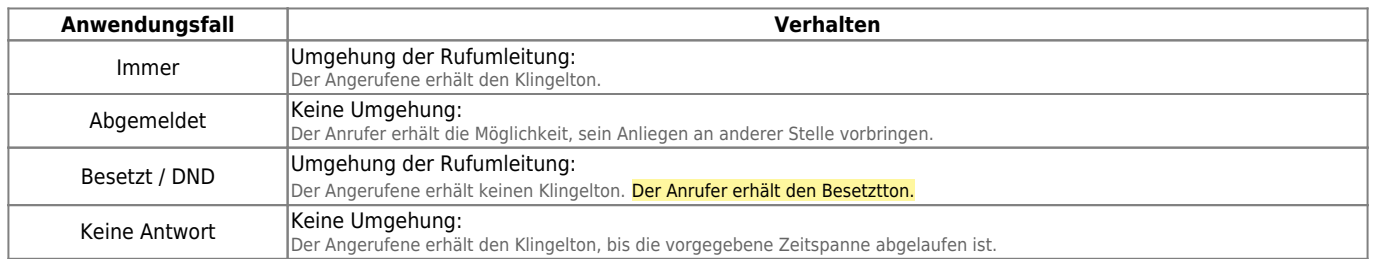

Um die Erreichbarkeit von Benutzern abhängig von ihrer Rolle sicherzustellen, bietet der UCware Server die folgenden weiteren Möglichkeiten:

- [Abwurfschaltung](https://wiki.ucware.com/adhandbuch/benutzer_gruppen/berechtigung/abwurfschaltung)
- [erweiterte Rufumleitungsprofile für Benutzer](https://wiki.ucware.com/adhandbuch/rufumleitung/erweitert)

Diese bieten mehr Funktionalität und lassen sich flexibler einsetzen. Daher sind sie der hier beschriebenen Methode im Zweifel vorzuziehen.

**UCware Admin Client** ⋒ 壺  $\mathcal{O}$  $\blacktriangle$ Gruppe: umgehungsberechtigte Löschen Zurücksetzen Speichern  $\overline{\mathbf{z}}$ W **Benutzer** w iris.immsee stefanie.stoll gerd.gudlat  $t_{\rm L}$ 哥 € Berechtigungen der Gruppe umgehungsberechtigte 1 Berechtigung(en)  $\hat{\phantom{a}}$ Ó  $\overline{\phantom{a}}$ Berechtigung(en) Auf Gruppe umgehungsziele override\_callforward\_call Umgehungsziele  $\rightarrow$ 

Um die automatische Umgehung von Rufumleitungen einzurichten, gehen Sie wie folgt vor:

1. [Erstellen](https://wiki.ucware.com/adhandbuch/benutzer_gruppen/gruppen/allg#gruppe_erstellen) Sie zwei Gruppen vom Typ **Benutzer**.

Alternativ verwenden Sie zwei vorhandene Gruppen.

2. [Erteilen](https://wiki.ucware.com/adhandbuch/benutzer_gruppen/gruppen/allg#berechtigung_erteilen) Sie einer der Gruppen die Berechtigung override callforward call für die andere Gruppe.

Mitglieder der berechtigten Gruppe können Rufumleitungen der anderen Gruppe umgehen.

3. [Weisen](https://wiki.ucware.com/adhandbuch/benutzer_gruppen/gruppen/allg#mitglieder_oder_inhalte_zuweisen) Sie beiden Gruppen die gewünschten Benutzer zu.

From: <https://wiki.ucware.com/> - **UCware-Dokumentation**

Permanent link: **[https://wiki.ucware.com/adhandbuch/benutzer\\_gruppen/berechtigung/umgehung\\_rul](https://wiki.ucware.com/adhandbuch/benutzer_gruppen/berechtigung/umgehung_rul)**

Last update: **03.07.2023 15:14**